# WERKBLATT

## **Webseiten auf dem Handy-Bildschirm fixieren**

Bioaktuell.ch am 19.12.2023, Michèle Hürner-Sandrin

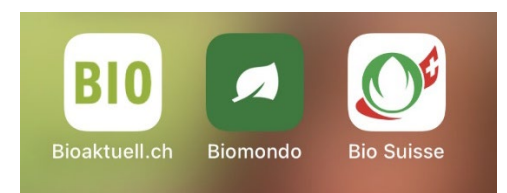

### **Anleitung für Android Geräte mit Goolge Chrome**

1. Biomondo.ch oder bioaktuell.ch oder gewünschte Unterseite auf dem Smartphone aufrufen.

2. Oben im Menu des Browsers die drei Punkte anwählen und «Zum Startbildschirmhinzufügen». Bei Bedarf den Text anpassen.

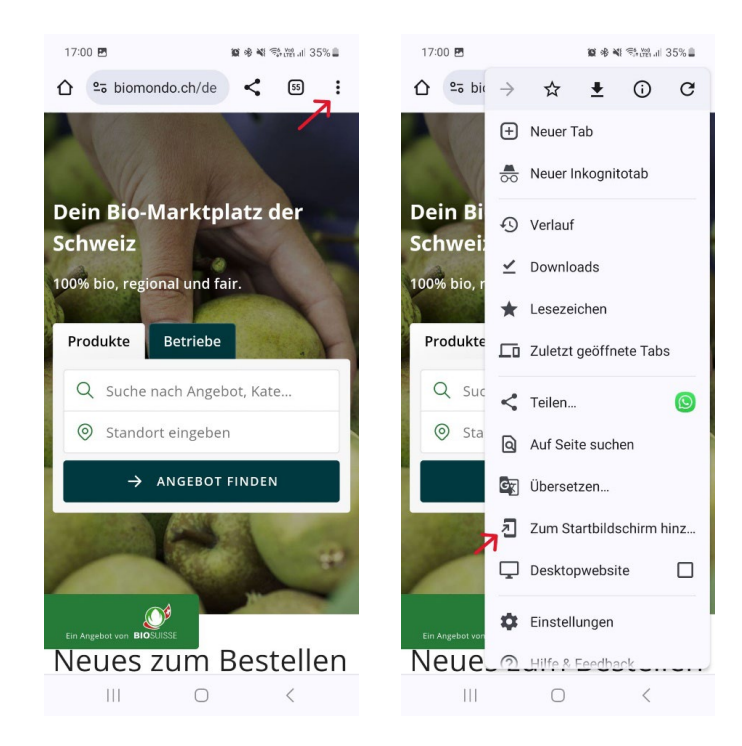

Bio Suisse Peter Merian-Strasse 34 · CH-4052 Basel Tel. 061 204 66 66 www.bio-suisse.ch · bio@bio-suisse.ch

OSUISSE

#### **Anleitung für Android Geräte mit Samsung Browser**

1.Biomondo.ch oder bioaktuell.ch oder gewünschte Unterseite auf dem Smartphone aufrufen.

2. Unten im Menu des Browsers die drei Striche anwählen und «Seite hinzufügen». Startbildschirm auswählen. Bei Bedarf den Text anpassen.

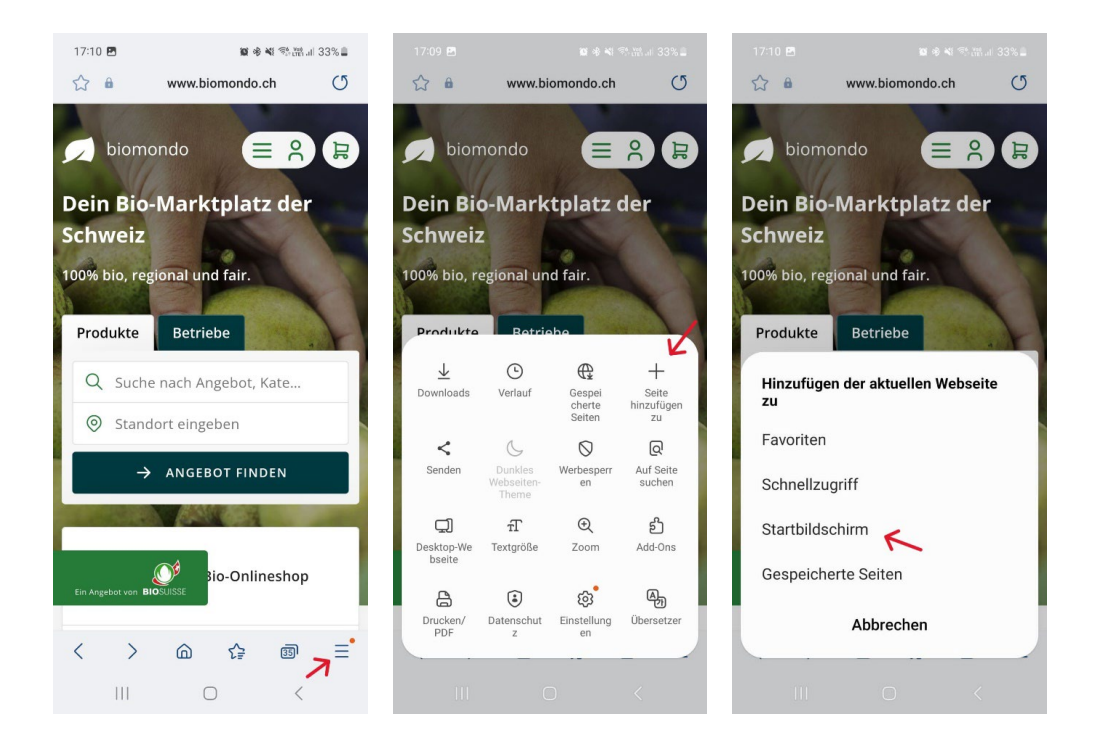

### **Anleitung für iPhones**

1. Biomondo.ch oder bioaktuell.ch oder gewünschte Unterseite auf dem iPhone aufrufen.

2. Auf das Zeichen zum Teilen klicken, nach unten scrollen und «zum Home-Bildschirm» anwählen. Bei Bedarf den Text anpassen.

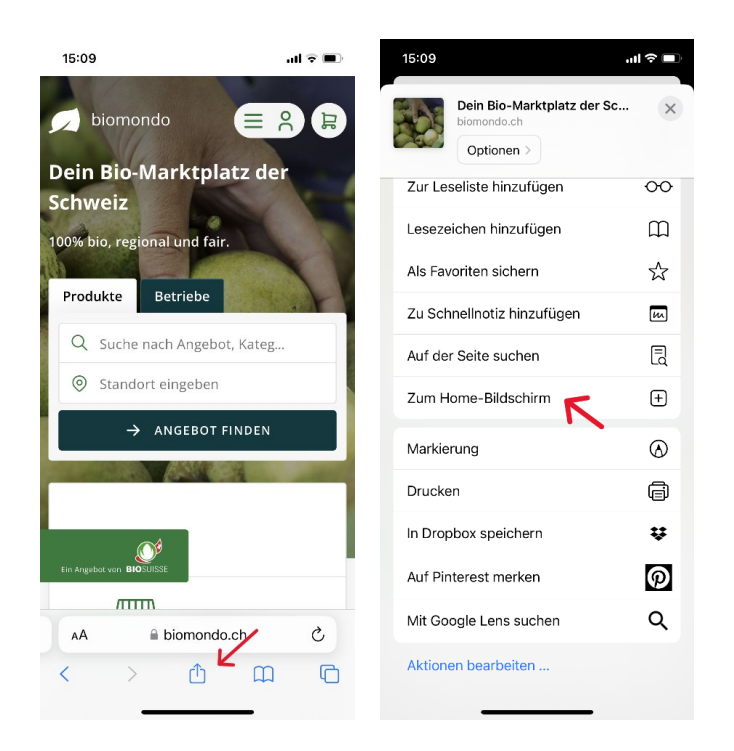